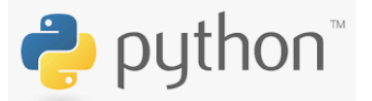

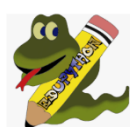

# **Python pour la physique chimie**

*Ce qu'il faut retenir de la seconde*

## **I) Présentation**

Le langage python permet de **faire des calculs** mais la plupart du temps en physique chimie de **représenter des graphiques** :

- **Nuages de points à modéliser (droite affine ou linéaire)**
- **Histogrammes**

➔ **Interface sous Edupython :**

Au lycée nous utilisons Edupython, mais vous pouvez utiliser la console du livre scolaire en ligne pour vous entrainer à la maison : lien : <https://www.lelivrescolaire.fr/console-python>

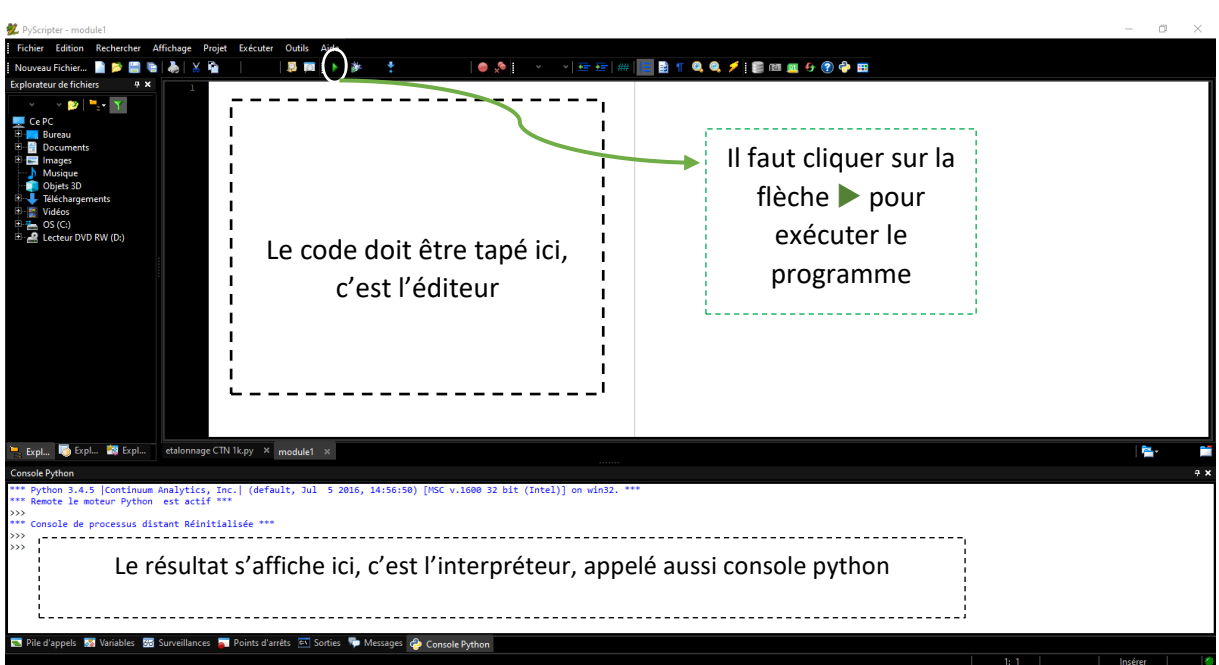

#### ➔ **Interface du livre scolaire :**

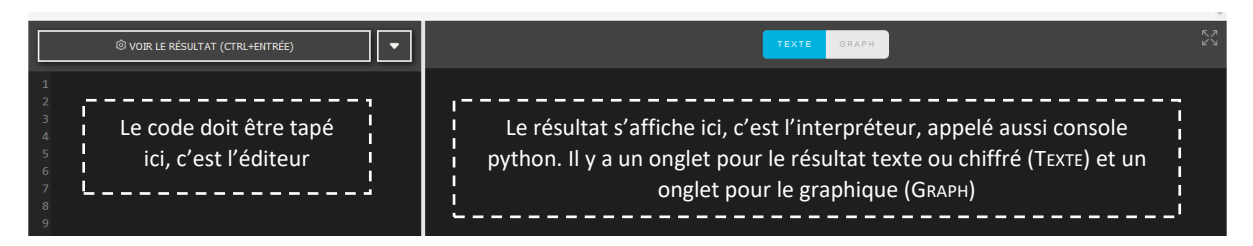

Python est un langage interprété, les instructions du programme sont lues au fur et à mesure de l'exécution du programme.

## **II) Les variables**

#### **1) Qu'est-ce qu'une variable ?**

En informatique, une **variable** est une donnée que l'ordinateur stocke dans un espace mémoire.

**L'affectation** est le fait de donner une « valeur » à une variable.

#### Exemple : X prend la valeur 2, s'écrit en python :

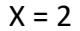

#### **2) Quels sont les différents types de variables ?**

- Les entiers appelés **int.**
- Les chiffres à virgules appelés **float** (attention : on utilise un point et pas une virgule pour écrire ces chiffres).
- Les chaines de caractères (mots) appelés **str**, ils sont notés entre guillemets simples **'**………**'** ou doubles **''** ….. **''**.
- Les listes appelées **list** de nombres entiers ou à virgules ou de mots et notées entre crochets […………] séparés par des **virgules**.
- Les booléens notés **bool** qui sont de deux types : **true** ou **false**.

*Remarque : attention aux guillemets à bien les retaper dans python car souvent les copiercoller à partir d'un fichier gardent la mise en page et le guillemet n'est pas reconnu par python.*

# **Exercice :**

Déterminer le type de variable dans les cas suivants :

- a) 2
- b) 4.5
- c) 'bonjour'
- d) [1,2,3,4,5]

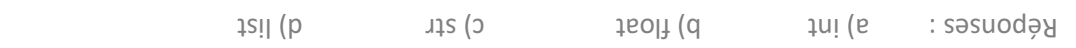

### **3) Les opérations usuelles sur les variables**

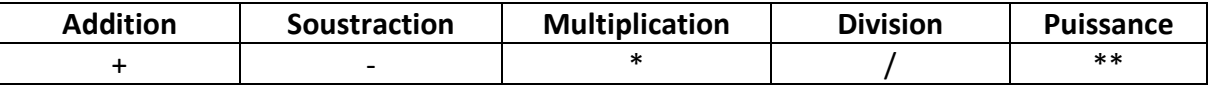

**Exercice** : Prévoir le résultat des calculs suivants et indiquer le type de variable renvoyé.

- a)  $5 + 2$
- b) 'cou' + 'cou'
- c)  $10 7$
- d) 4.5\*\*2
- e) 2 \* 4
- f) 'cou' \* 2
- g) 1 / 3
- h) 2\*\*3

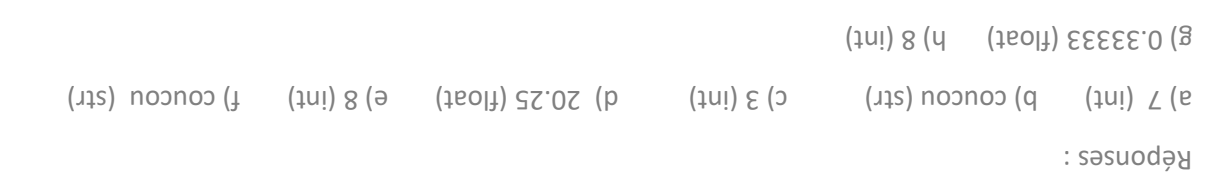

**Exercice** : Compléter par le résultat du calcul écrit en Python

- a)  $3 + 4*5$ b) 6\*\*2 c) 5\*(2\*\*3) d)  $X = 2$  $X = X + 1$ Que vaut X ? e)  $L = 2.5$  $|I = 1.5|$  $A = L^*$ 
	- Que vaut A ?

 $\overline{A} = \overline{A}$   $\overline{A} = \overline{A}$  and  $\overline{A} = 3.75$  by  $\overline{A} = 3.75$ 

## **III) Les objets et les modules**

Pour travailler avec certains objets moins courants, comme  $\pi$ , la racine carrée, le cosinus, le sinus, tracer des graphiques, modéliser des courbes … il faut aller chercher ces « objets » dans des « modules » : on dit qu'on les **importe**.

**Les modules fréquemment utilisés en physique chimie sont :**

- **math**
- **matplotlib**
- **scipy**
- **numpy**
- **random**

#### **On importera les modules des deux façons suivantes :**

#### **import module as** *alias*

On importe toutes les commandes d'un module en lui donnant un alias. L'alias permet de raccourcir le nom du module importé puisque le nom de la commande sera précédé du nom du module.

**Exemple** : on veut calculer  $2 \times \pi \times 6$  et faire afficher le résultat (cela se fait grâce à print()). Les lignes de commentaires sont précédées d'un **#**, que la machine ne prend pas en compte.

import math as mat  $\frac{1}{4}$  # on importe toutes les commandes du module math et on lui donne un alias qui est mat  $C = 2*mat.pi*6$  # on souhaite calculer la circonférence d'un cercle de rayon 6 m. Pour cela on a besoin de  $\pi$ **print(C)** # que l'on va chercher dans le module math la commande pi, ce que l'on note mat.pi # print(C) affichera dans la console python la valeur calculée pour  $C = 2 \times \pi \times 6$ 

**from module import\***

On importe toutes les commandes d'un module. On peut ensuite utiliser n'importe laquelle dans la suite du code.

**Exemple** : on veut calculer  $\sqrt{2 \times \pi \times 6}$  et faire afficher le résultat. La racine carrée se note sqrt.

**from math import\***  $\mathbf{i}$  # on importe toutes les commandes du module math  $L = sqrt(2*pi*6)$   $\qquad \qquad \#$  on affecte à L la valeur du calcul **print(L)** # on affiche la valeur calculée pour L dans la console python

**Exercice :** aller sur la console python du livre scolaire ou utiliser Edupython et tester ces deux codes. Noter le résultat renvoyé dans la console python.

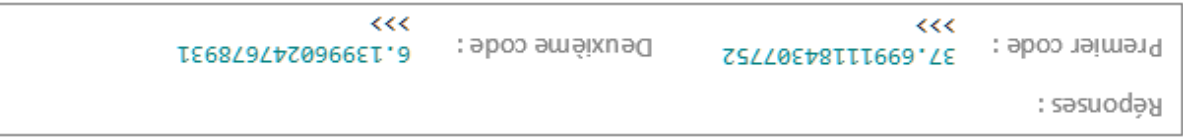

#### **Comment connaitre le contenu d'un module ?**

**Pour obtenir le contenu d'un module, on exécute les instructions suivantes :**

import math print(**dir**(math))

On obtient dans la console python :

>>>

['\_\_doc\_\_', '\_\_loader\_\_', '\_\_name\_\_', '\_\_package\_\_', '\_\_spec\_\_', 'acos', 'acosh', 'asin', 'asinh', 'atan', 'atan2', 'atanh', 'ceil', 'copysign', '**cos**', 'cosh', 'degrees', 'e', 'erf', 'erfc', 'exp', 'expm1', 'fabs', 'factorial', 'floor', 'fmod', 'frexp', 'fsum', 'gamma', 'hypot', 'isfinite', 'isinf', 'isnan', 'ldexp', 'lgamma', 'log', 'log10', 'log1p', 'log2', 'modf', '**pi**', 'pow', 'radians', '**sin**', 'sinh', '**sqrt**', '**tan**', 'tanh', 'trunc'] >>>

On voit qu'entre autres dans le module math, on trouve cos, sin, tan, sqrt et pi.

**Pour avoir une description plus détaillée d'un module, on exécute les instructions suivantes :**

import math help(math) \_\_\_\_\_\_\_\_\_\_\_\_\_

Dans la console python, on obtient entre autres pour le cosinus :

 $cos(...)$ 

cos(x)

Return the cosine of x (measured in radians).

On peut convertir un angle de radians en degrés avec la fonction degrees() :

degrees(...) degrees(x)

Convert angle x from radians to degrees.

## **IV) Les fonctions**

**Une fonction** est une portion de code que l'on peut appeler au besoin. Les fonctions permettent d'éviter les répétitions dans le code.

#### Synthaxe :

```
def nom de la fonction (argument1, argument2, ….) :
       Séquence d'instructions éventuelle
       return résultat1, résultat2, …
```
**Exemple 1 :** on définit la fonction poids qui permet de calculer le poids d'un objet connaissant sa masse m.

```
def poids(m) :
      return m*9.81
```
L'appel poids(60) renvoie 588.6, c'est-à-dire la valeur du poids d'un objet de masse 60 kg.

**Exemple 2 :** on définit la fonction Ec qui permet de calculer l'énergie cinétique d'un système connaissant sa masse m et sa vitesse v.

```
def Ec (m,v)
      Ec = 0.5*m*v**2
      return Ec
```
L'appel Ec(150,14) renvoie 14700, c'est-à-dire la valeur de l'énergie cinétique Ec (en joule) pour un système de masse 150 kg et de vitesse 14 m.s<sup>-1</sup>.

## **V) Les listes**

#### **1) Présentation**

Une liste est une collection ordonnée (on dit aussi une séquence) d'éléments séparés par des virgules, le tout étant entre crochets.

#### **Exemples :**

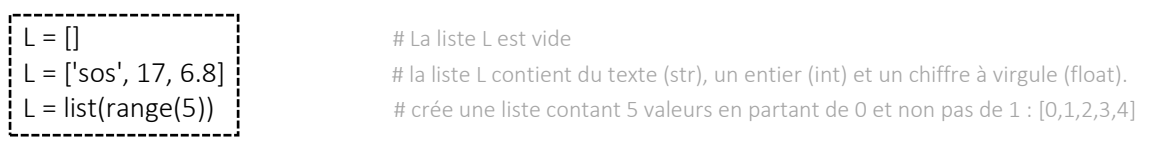

### **2) Indexation**

La collection est ordonnée : on accède à un élément d'une liste à l'aide de son index (c'est-à-dire sa position - 1 dans la liste).

#### Extraction de données :

- L[-1] renvoie la dernière donnée de L
- L[-2] renvoie l'avant-dernière donnée de L

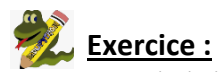

On crée la liste suivante :

 $L =$  ['sos', 17, 6.8]

Qu'obtient-on si on tape print(L[2]) ? print(L[0]) ? print(L[-1]) ?

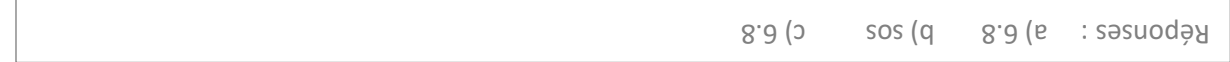

#### **3) Calculs sur les listes**

----------------▶ Utilisation de la boucle bornée : **for i in range** (m, n) pour i allant de m à n-1, on répète les

instructions **instructions** instructions qui figurent dans le bloc indenté (décalé vers la droite)

#### **Exemple :** On souhaite créer une liste 2 x V à partir d'une liste contenant 5 valeurs de volumes V.

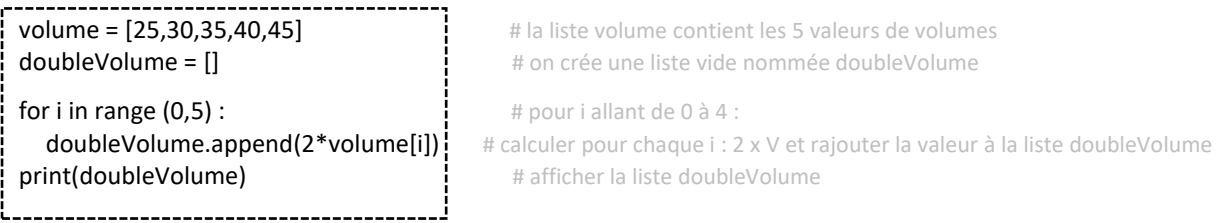

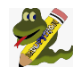

Aller sur la console python du livre scolaire ou utiliser Edupython et tester ce code. Noter le résultat renvoyé dans la console python.

[50, 60, 70, 80, 90]

[25, 30, 35, 40, 45, 25, 30, 35, 40, 45]

Résultat :

Pour ne pas avoir tout simplement tapé les instructions ci-dessous ?

```
volume = [25,30,35,40,45]
doubleVolume = volume*2
print(doubleVolume)
```
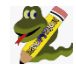

Répondre à la question puis tester ce code sur la console python du livre scolaire.

Résultat : on obérient 2 fois la liste volume écrite. Il n'y a pas d'opération sur le contenu de la liste

#### Utilisation de la fonction len() :

On va maintenant remplacer *for i in range (0, 5)*, par *for i in range(len(L))*

```
volume = [25,30,35,40,45]
doubleVolume = []
for i in range (len(volume)) :
```
 doubleVolume.append(2\*volume[i]) print(doubleVolume)

Exécuter ce code dans la console python. Commenter le résultat et en déduire l'action de la fonction len()

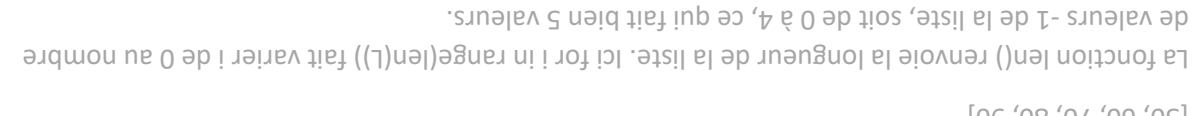

 $[06, 08, 07, 80, 90]$ 

Résultat : on obtient le même résultat dans les deux cas.

Une dernière méthode pour faire des calculs sur une liste :

**volume** = [25,30,35,40,45] doubleVolume = [2\*V **for** V **in volume**] print(doubleVolume)

---------------------------

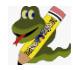

Exécuter le code dans la console python et vérifier que l'on trouve bien le même résultat.

## **VI) Les graphiques**

Pour tracer un graphique en langage python il faut importer le module **matplotlib.pyplot**, l'alias donné est souvent **plt**.

La syntaxe générale est :

*instructions pour les tracés instructions pour les tracés* plt.show() and the pleasure of the pleasure of the pleasure of  $\vert$  plt.show()

import matplotlib.pyplot as plt  $\parallel$  ou from matplotlib import pyplot as plt

Les commandes utilisées doivent être précédées de plt (l'alias).

#### **1) Tracer un nuage de points à partir de deux listes**

**Etude d'un exemple :** on souhaite tracer la caractéristique tension-intensité (U en fonction de I) pour in conducteur ohmique de résistance R.

On a à disposition deux **listes** contenant les différentes valeurs de U et de I.

Exécuter le code suivant dans la console python :

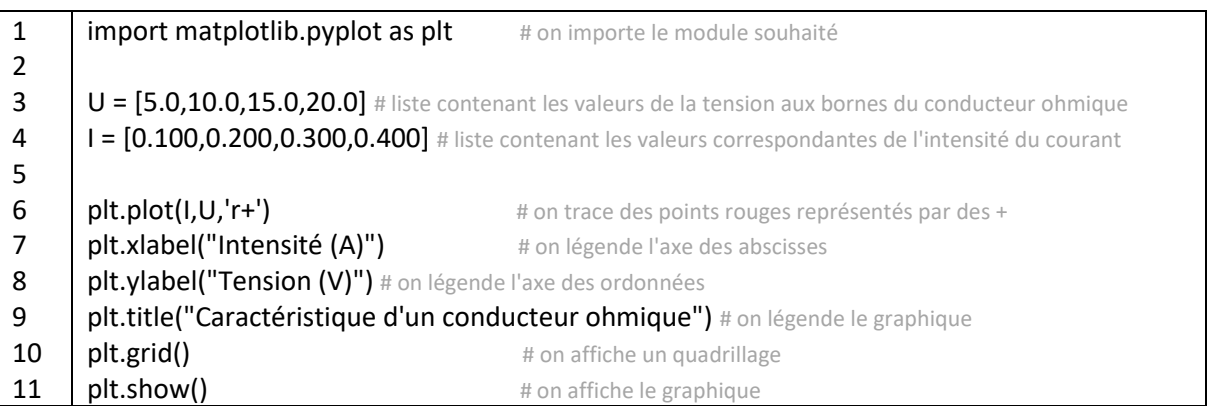

Une fenêtre s'affiche automatiquement dans Edupython, sinon sur la console du livre scolaire, cliquer sur l'onglet GRAPH.

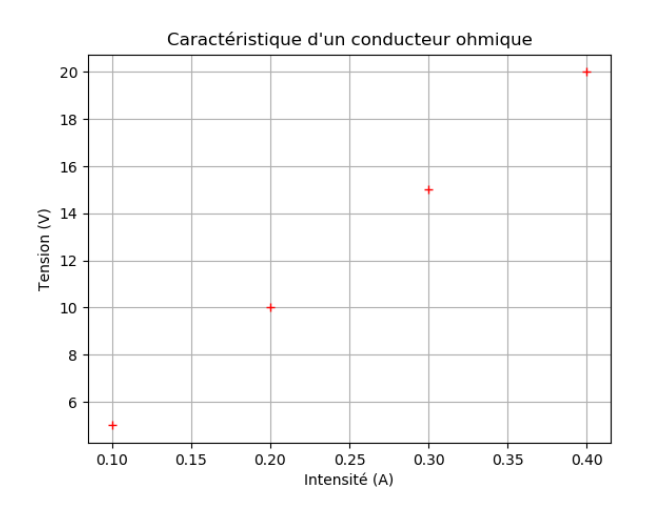

Equivalents Equivalents

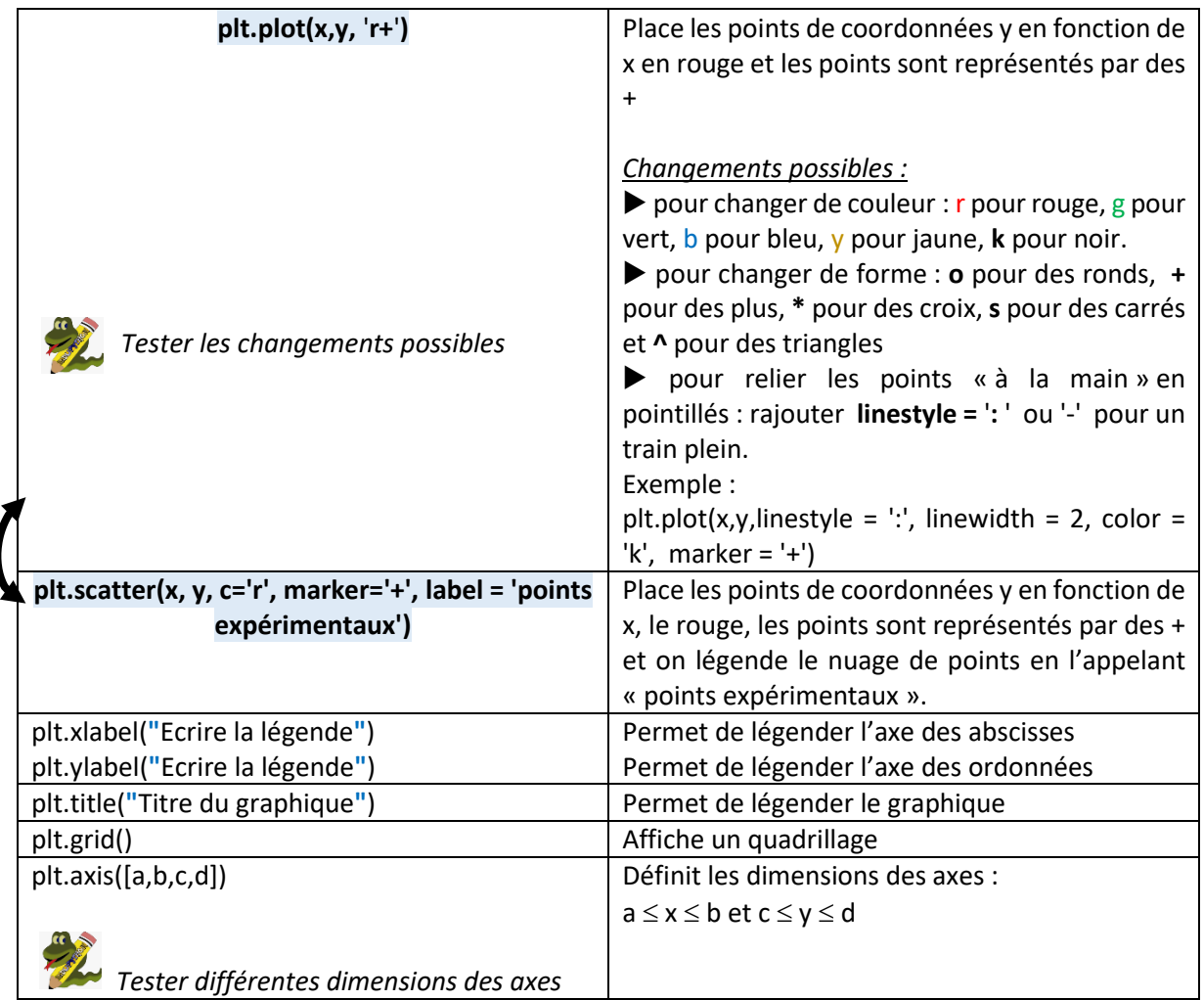

## **2) Tracer un nuage de points à partir de deux tableaux**

**Etude du même exemple :** on souhaite tracer la caractéristique tension-intensité (U en fonction de I) pour un conducteur ohmique de résistance R.

On a à disposition deux **tableaux** contenant les différentes valeurs de U et de I.

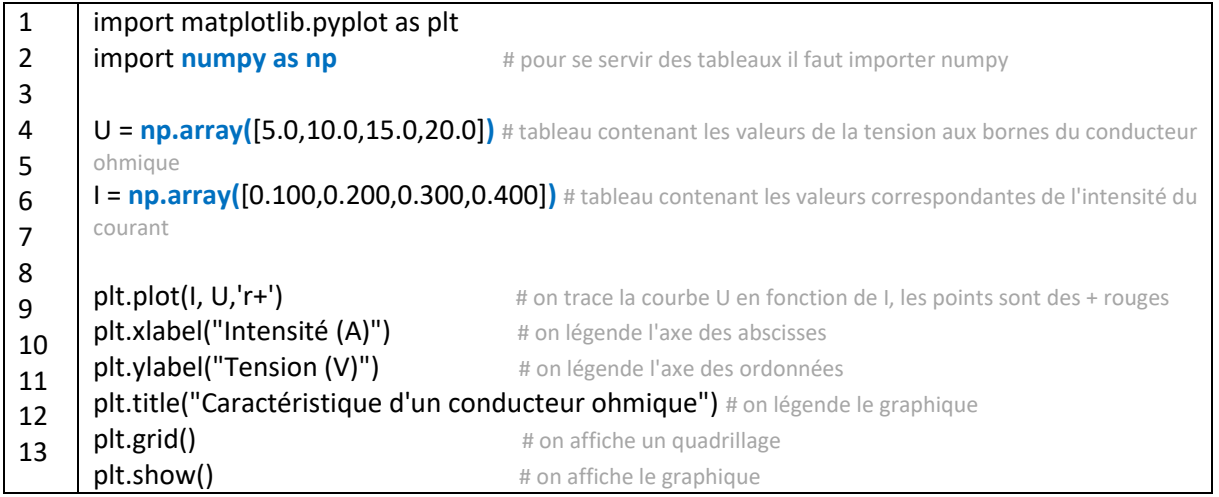

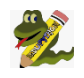

Exécuter le code précédent dans la console python : le même graphique que précédemment s'affiche.

#### **3) Modéliser un nuage de points**

Pour trouver l'équation de la droite modélisant le nuage de points précédent on peut utiliser : coeff=np.polyfit(x,y,1) ou droite=sc.linregress(x,y)

#### **A) Première méthode**

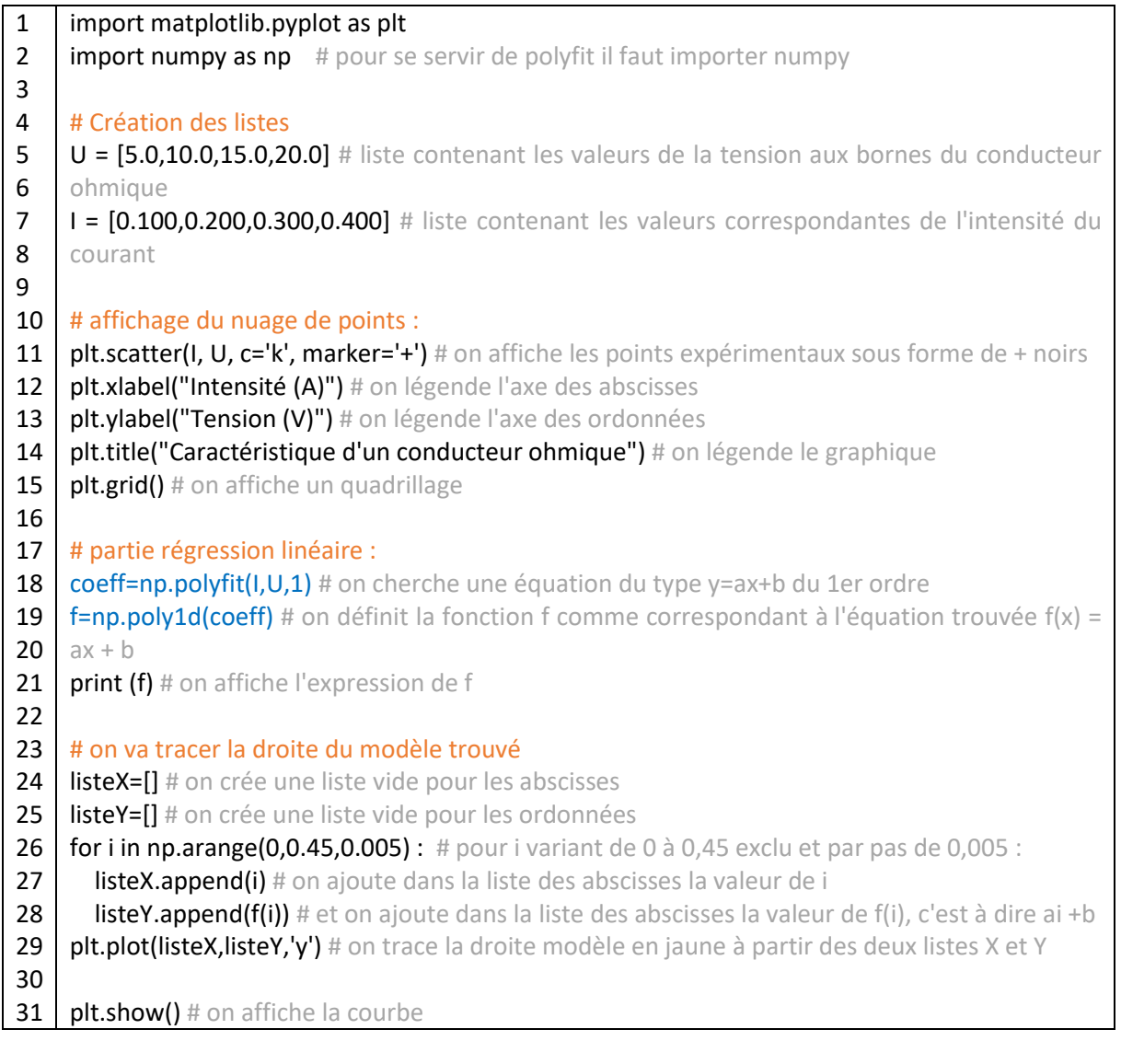

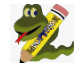

**Exercice :** exécuter ce code python et vérifier que vous retrouvez les résultats ci-après. Quelle est l'équation de la droite  $U = f(I)$  ?

#### Résultats :

#### Fenêtre graphique : Console python :

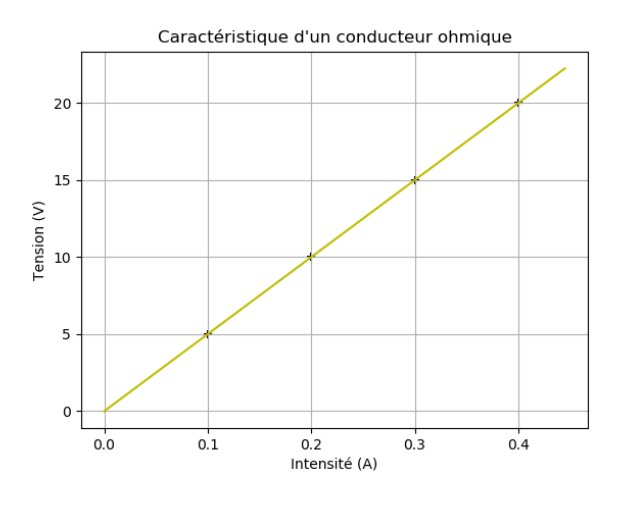

50 x  $\rightarrow$ 

Solution :  $f = 50x$ , d'où par identification : U = 50 x I

#### **B) Deuxième méthode**

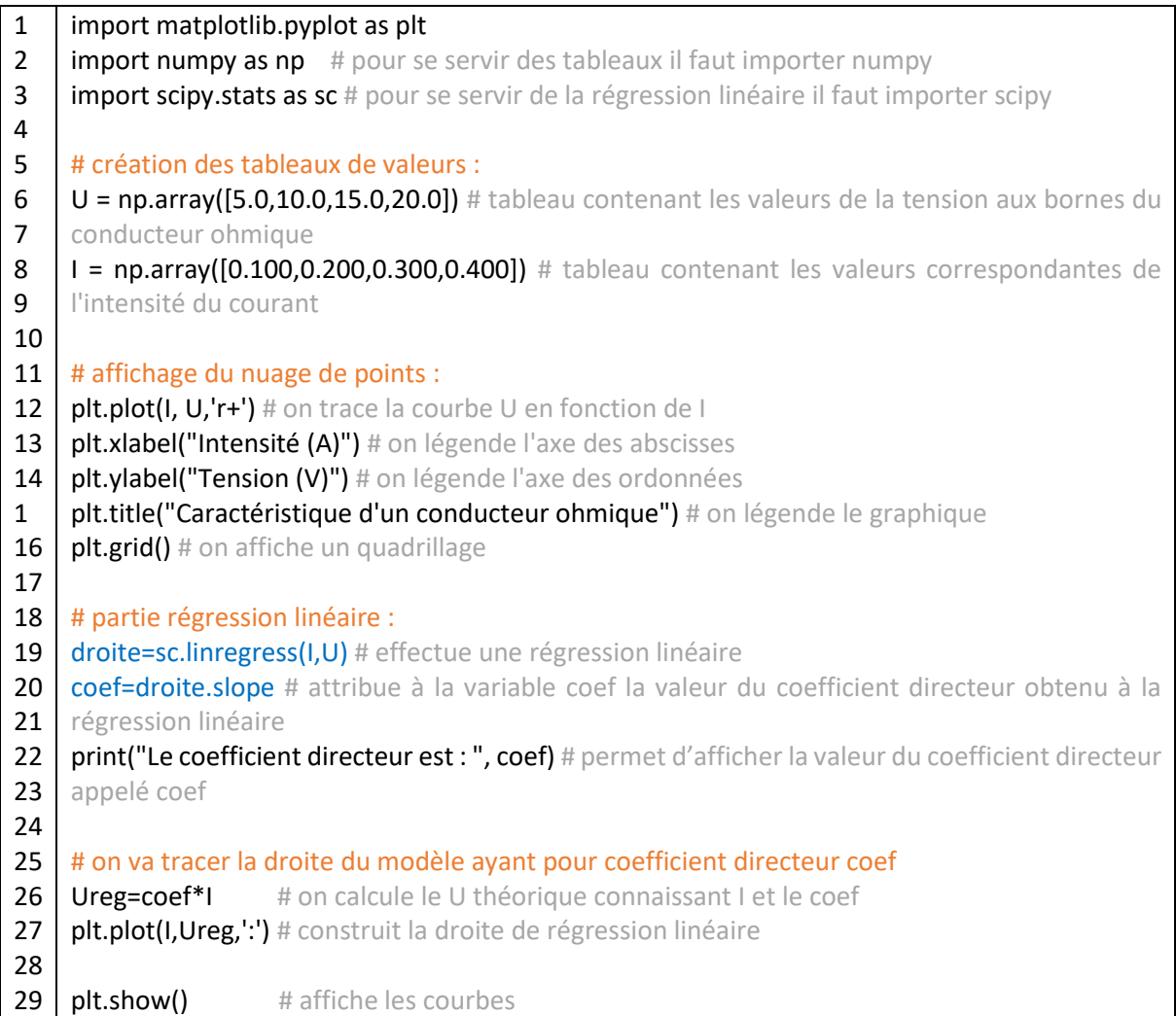

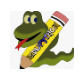

**Exercice :** exécuter ce code python et vérifier que vous retrouvez les résultats ci-après. Que vaut le coefficient directeur de la droite ? En déduire la valeur de la résistance R du conducteur ohmique (loi d'Ohm).

#### Résultats :

#### Fenêtre graphique : Console python :

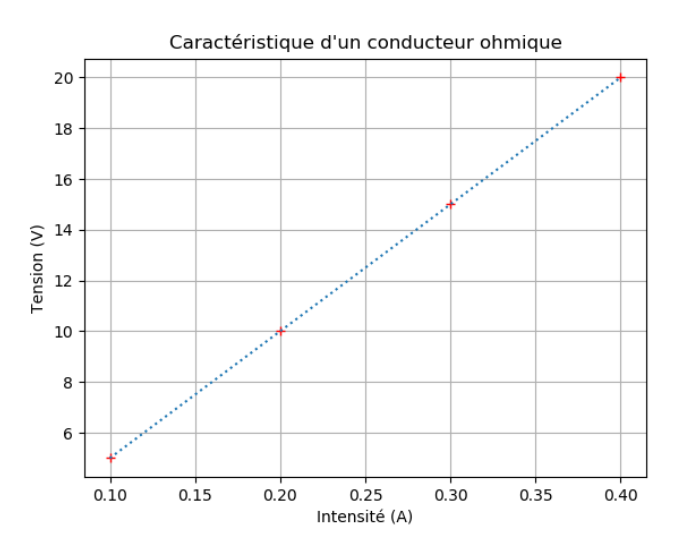

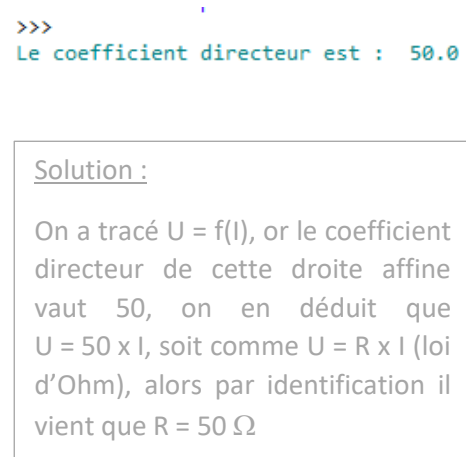

## **VII) Les histogrammes (diagrammes bâtons)**

**Etude d'un exemple :** l'Univers est constitué de 90 % d'hydrogène, 9 % d'hélium et de 1 % d'autres éléments. On souhaite construire le diagramme bâtons correspondant.

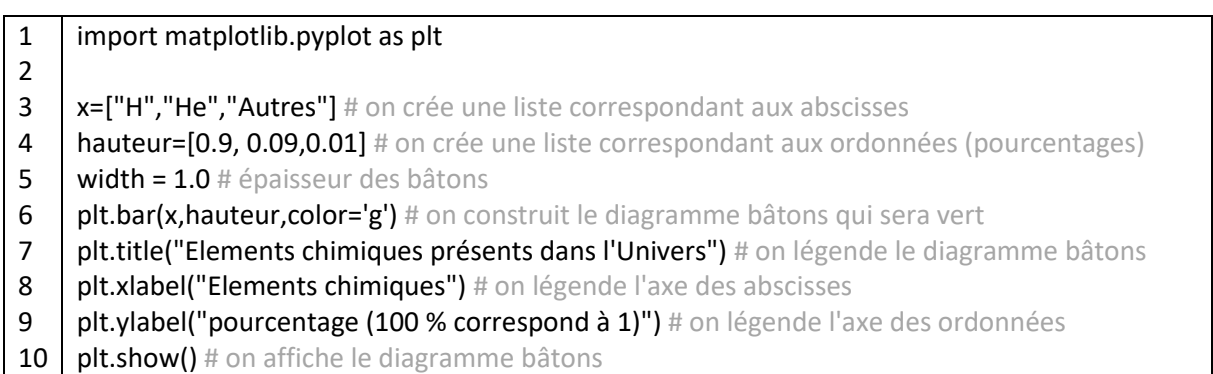

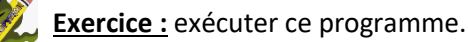

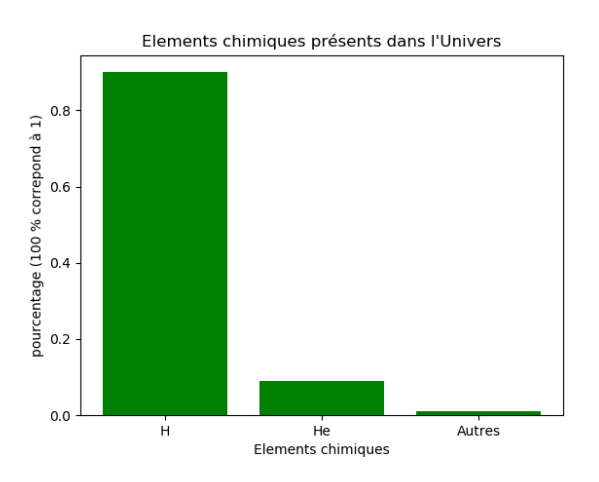

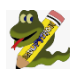

**Exercice :** A l'aide du modèle précédent, modifier le programme pour qu'il affiche en rouge le diagramme bâtons correspondant à la situation suivante : Un élève a 50 % de chances de tomber sur Monsieur A l'an prochain, 20 % de chances de tomber sur Madame B et 30 % de chances de tomber sur Monsieur C.

Solution :

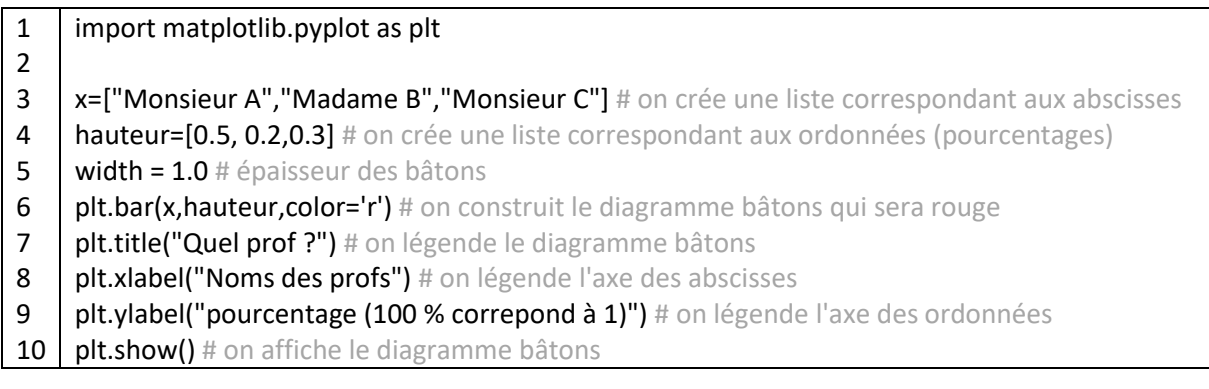

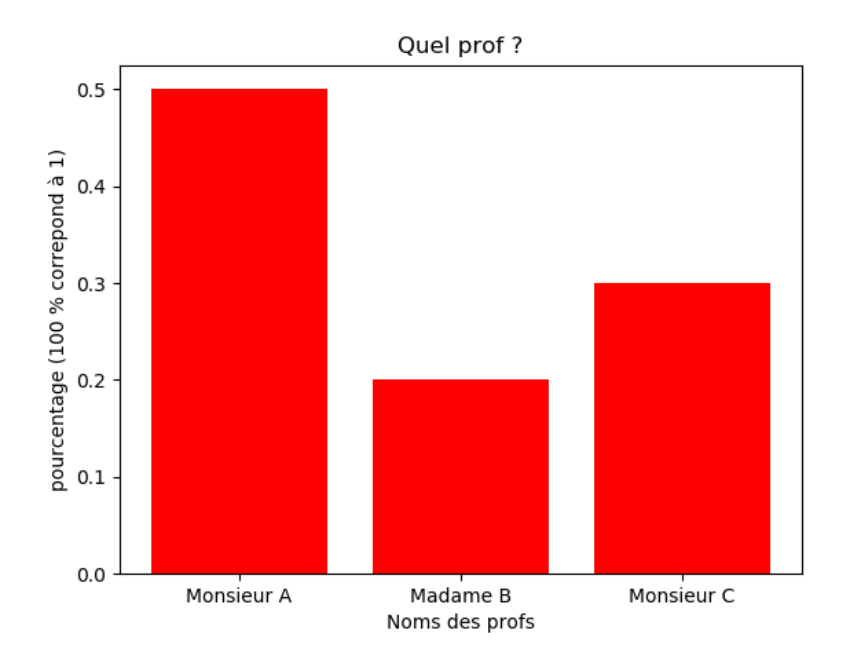

# **Lexique Python**

## **1) Affichage de texte, suite d'instructions**

- print("texte")  $\rightarrow$  permet d'afficher du texte et d'aller à la ligne. Exemple : print("Bonjour") permet d'afficher Bonjour
- print(nombre)  $\rightarrow$  permet d'afficher un nombre
- print(calcul) → permet d'afficher le résultat d'un calcul
- print("J'ai", âge, "ans et je programme depuis", tempsProgrammation, "ans")

## **2) Répétitions d'instructions**

• for <loop> in range(n):  $\rightarrow$  boucle bornée qui permet de répéter n fois une instruction <instruction>

On décale l'instruction à répéter vers la droite avec des espaces, pour indiquer qu'elle « appartient » à l'instruction précédente. Effectuer des décalages comme ceci est très courant en programmation : on appelle ça l'indentation.

- print("texte", end = "")  $\rightarrow$  permet d'afficher du texte sans retour à la ligne
- print()  $\rightarrow$  permet d'aller à la ligne
- # une ligne de texte  $\rightarrow$  permet d'insérer une ligne de commentaire qui sera ignorée par l'ordinateur
- $^{\rm mm}$

paragraphe  $\rightarrow$  $"''"$ Permet d'insérer un paragraphe de commentaires qui sera ignoré par l'ordinateur.

## **3) Lecture de l'entrée**

- nbSachets = int(input())  $\rightarrow$  lit un nombre entier
- nbSachets = int(input("Nombre de sachets ? "))  $\rightarrow$  lit un nombre entier après avoir affiché du texte
- input() $\rightarrow$  lit du texte
- float(input())  $\rightarrow$  lit un nombre à virgule

## **4) Tests et conditions**

- if <condition 1> :  $\rightarrow$  il s'agit d'une structure conditionnelle où le test d'une condition conduit à 2 <instruction 1> instructions différentes selon si cette condition est vérifiée ou non. else : <instruction 2>
- = sert à affecter une valeur à une variable ;
- = sert à tester l'égalité de deux valeurs.
- Lorsqu'on veut uniquement tester si deux valeurs sont différentes, on utilise l'opérateur !=, qui se lit « *différent de* »